# WORKFLOW AT A GLANCE **EZOP Electronic Application and Document Submittal Flectronic Document**

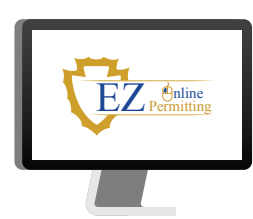

# **STEP 1: APPLICATION SUBMITTAL**

- Permitting (EZOP), completes application and upload plans/documents, or
- Applicant visits County office and submits application and plans/documents Over-the-Counter (OTC)

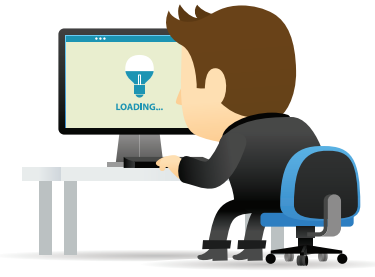

# **STEP 2: APPLICATION INTAKE**

County staff verifies submittal meets quidelines and coordinates with other departments to assess fees

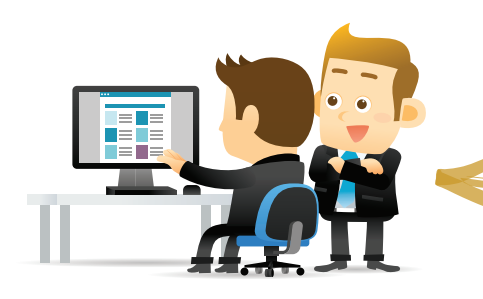

County staff completes concurrent reviews **STEP 4: COUNTY REVIEW**

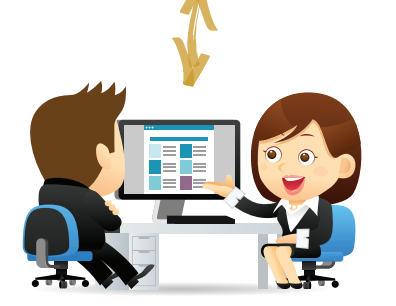

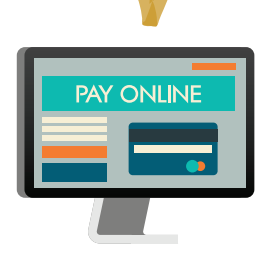

# **STEP 3: FEE PAYMENT**

Applicant pays fees Applicant logs into EZOP and pays fees, or

- Applicant visits County office and pays fees
- 

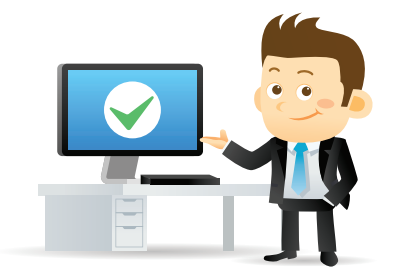

# Applicant interacts with staff until plans approved **STEP 5:** APPROVE FINAL PLANS

- County staff approves final plans
- Approved plans are available for applicant to download thru EZOP

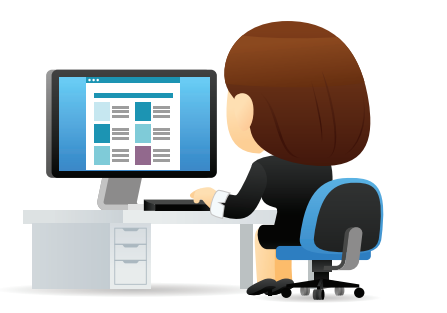

**STEP 6: APPLICANT DOWNLOADS PLANS** Applicant downloads approved plans from EZOP

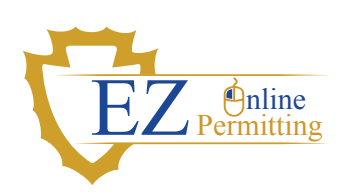

# GUIDELINES

#### A **ELECTRONIC DOCUMENTATION SUBMISSION METHODS**

#### *EZOP ACCELA CITIZEN PORTAL*

- $\blacksquare$  County staff can assist with establishing an EZOP account if applicant does not have an existing account
- Applicant must provide an email account to setup an EZOP account

#### *OVER-THE-COUNTER*

- CD/Flash Drive: County staff can upload your plans/ documents to EZOP
- Paper: County staff can scan your plans/documents. However, a fee will apply. Please see fee ordinance/ schedule.

## B **FILE TYPES**

- Plans and documents must be submitted in PDF format only
	- Layers should be flattened and made into a single image to reduce file size
	- **Specifications, renderings, photos, presentations,**  and other supplemental information must be submitted in PDF format and should be consolidated into as few separate files as possible

### C **WHEN SCANNING YOUR PAPER DOCUMENTS**

- It is recommended that you convert your plans/ documents into PDF format directly from the application that created them. However, when you must scan plans/documents, please follow the guidelines below:
	- Plans should be scanned at a resolution of 300 dpi
	- Supplemental materials may be scanned at lower resolutions, provided that the content remains legible

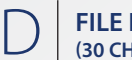

#### **FILE NAMING CONVENTIONS (30 CHARACTER MAXIMUM)**

- Plans and documents must be formatted in the following order:
	- Document Type–File Version–Project Name Example: FloorPlans-v01-StonePlaza

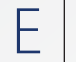

# **MAXIMUM ELECTRONIC FILE SIZE**

175MB, per file

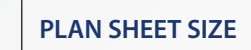

The following list indicates plan sheet sizes that can be submitted electronically:

8 ½ x 11" | 11" x 17" | 24" x 36" | 30" x 42" | 36" x 48"